# PROMISE **TECHNOLOGY**

## **Vess A8020** *Quick Start Guide*

Make sure the system fan and power supply fan are not obstructed to allow adequate air flow for cooling.

Please read the Product Manual for information about using WebPAM Pro for system configuration.

#### **Power on enclosure**

With the power supply connected, the system can now be powered on. Press the Power button near the upper left corner of the front panel.

#### *Access user management interface*

When the system has booted up, access the WebPAM Pro management user interface for configuration. Access the system using the connected keyboard and monitor, look for the WebPAM Pro icon on the desktop and double-click on it. The management interface appears. Login and begin managing the system.

#### **Network connections**

The Vess A8020 Series controller has two 1000BASE-T Ethernet ports. These IO ports are used for the surveillance network, and also used for management via remote computer. The administrator's computer (Host PC) should be on the same network as the network of IP cameras (i.e. same IP domain and subnet).

To establish the management path network connection:

- 1. Attach one end of an Ethernet cable to the network port in the Host PC, attach the other end of the Ethernet cable to a port on a network switch. The switch, Host PC and IP camera network should all be on the same IP domain and subnet.
- 2. Attach one end of another Ethernet cable to the same network switch and attach the other end to either network port on the Vess A8020.
- 3. Make sure the Vess A8020, network switch, Host PC, and IP cameras are all on the same IP domain and subnet.

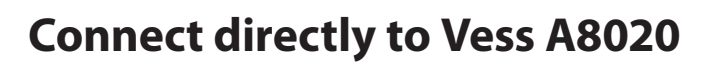

The Vess A8020 is running Windows operating system. To access the user interface, connect to the device using a USB keyboard and monitor. Use a VGA, DisplayPort of HDMI monitor.

#### **Connect power**

Insert the power cable into the power receptacle on the power supply; connect the cord to a suitable power source.

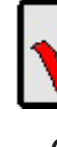

## **About this guide**

This Quick Start Guide provides a brief overview hardware on the Vess A8020 Storage Appliance for Video Surveillance, including instructions to make the necessary network and I/O device connections.

## **INTRODUCTION**

#### **Installation overview**

There are two methods to establish the physical connection used for management of the device. Management through the Gigabit network connection is done using WebPAM PROe, a web browser based GUI. Alternatively you can use an out-of-band connection using a VGA or HDMI monitor and USB keyboard to access the embedded text-based CLI interface.

The general steps for setting up the Vess A8020 are:

- 1. Establish management access through network; or connect directly to device using a monitor and USB keyboard.
- 2. Connect unit to power source, power on.
- 3. Boot up system and access management interface.

## **Unpacking**

The Vess A8020 box contains the following items:

- Vess A8020 Enclosure
- 1.83 m (6 ft) Power cord

The Vess A8020 Storage Appliance for Video Surveillance is shipped ready for use, with Windows operating system. The user can install their preferred VMS software on the system. The Vess A8020 is specially engineered for small scale IP video surveillance deployment. The subsystems are capable of continuous recording and playback operation without dropping frames.

*Network connections to management PC and IP camera network*

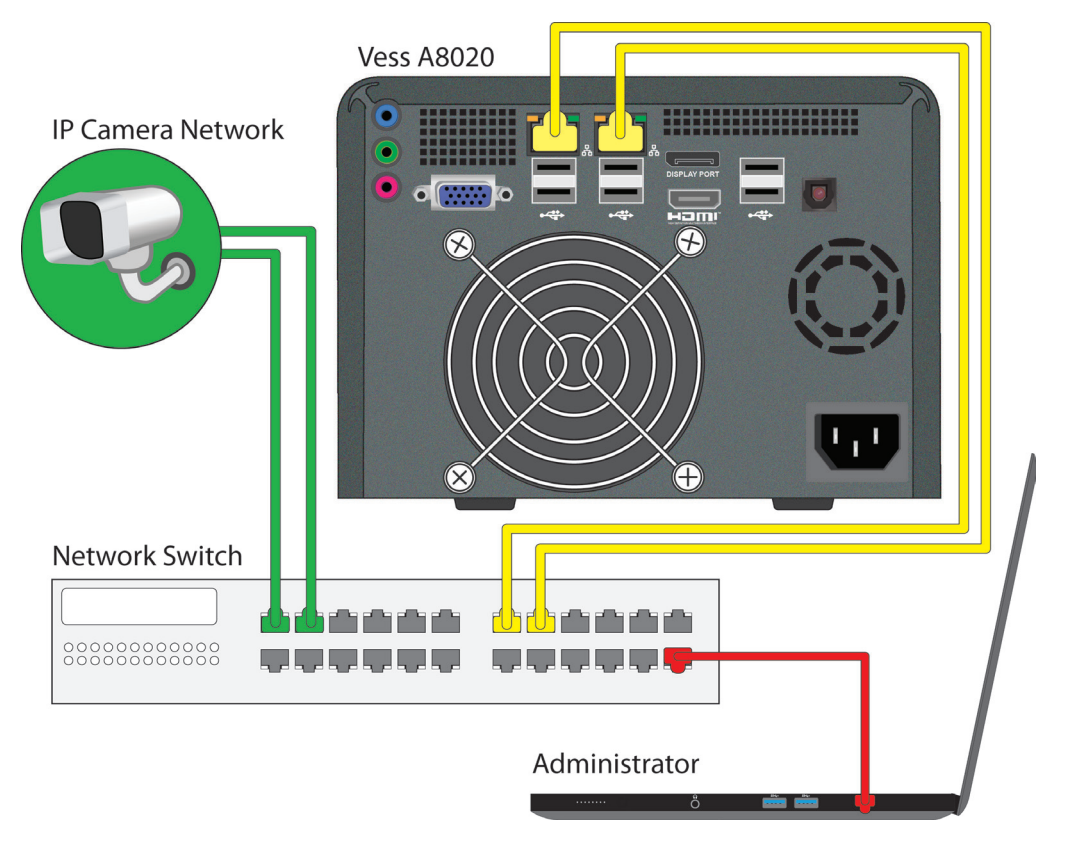

#### *Connections to keyboard and monitor on back*

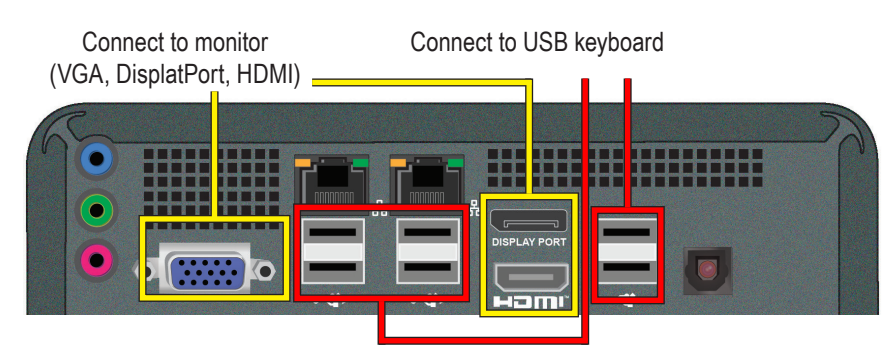

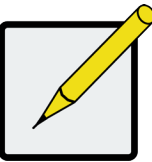

*Connect power cord on back*

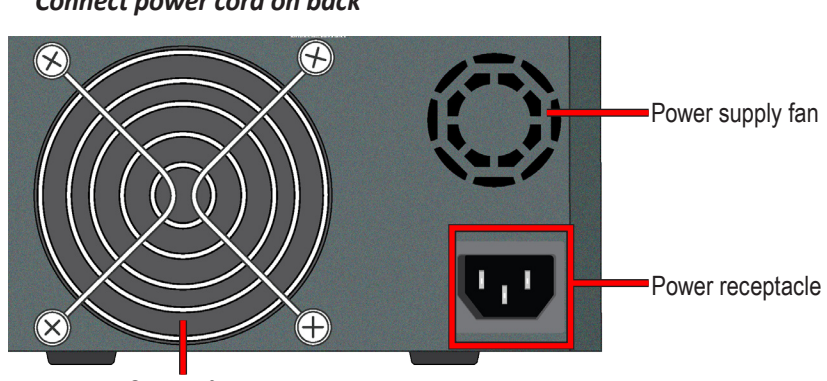

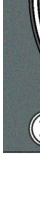

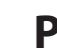

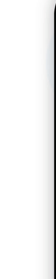

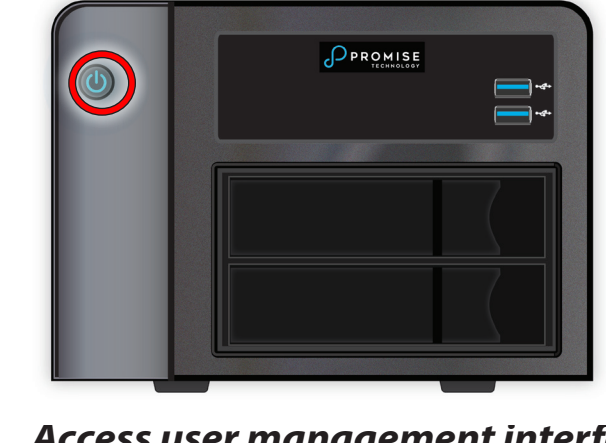

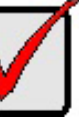

System fan

#### *Power button on front*